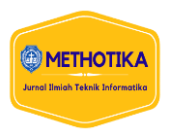

# **Aplikasi Peramalan Harga Emas Dengan Model** *Hibrid* **Antara Metode** *Box Jenkins Approach* **Dan** *Multiple Linear Regression*

#### **Edi<sup>1</sup> , Joni<sup>2</sup> , Nicholas Wilson<sup>3</sup>** 1,2,3Program Studi Teknik Informatika STMIK TIME Medan

## **Info Artikel ABSTRACT**

*Histori Artikel:*  Received, Juli 10, 2021 Revised, Juli 28, 2021 Accepted, Agustus 09, 2021

## *Keywords:*

*Investasi emas, Peramalan, Multiple Linear Regression, Box-Jenkins, ARIMA, metode hibrid*

Saat ini, pelaku investasi emas pada umumnya menggunakan insting dan menerka dalam melakukan investasi emas. Hal ini tentu menjadi masalah dikarenakan cara tersebut memiliki margin error yang tinggi. Untuk menyelesaikan permasalahan tersebut, maka dapat dilakukan proses peramalan (forecasting). Untuk dapat melakukan peramalan harga emas dengan tingkat error yang rendah, berbagai penelitian telah dilakukan. Metode Box-Jenkins memiliki performa yang lebih baik daripada metode lainnya dalam memprediksi harga emas, karena metode Box-Jenkins menerapkan peramalan dengan mengandalkan historik statistik harga emas sebelumnya. Metode Box-Jenkins merupakan suatu iteratif memilih model terbaik untuk series yang stasioner dari suatu kelompok model time series linier yang disebut model ARIMA (*Autoregressive Integrated Moving Average*). Namun, metode ARIMA merupakan sebuah metode yang kompleks dan tidak mudah digunakan serta memerlukan waktu eksekusi yang lama untuk memperoleh hasil peramalan dengan tingkat akurasi yang tinggi. Untuk meningkatkan akurasi hasil prediksi dari ARIMA, maka metode ARIMA dapat dikombinasikan dengan metode multiple regression menjadi sebuah metode hibrid. Metode Multiple Linear Regression adalah sebuah teknik matematika yang meminimalkan perbedaan antara nilai aktual dan nilai prediksi. Hasil dari penelitian ini adalah sebuah aplikasi peramalan harga emas dengan menggunakan metode ARIMA dan Multiple Linear Regression. Aplikasi juga menyediakan sebuah fasilitas untuk menguji hasil dari metode yang digunakan. Bedasarkan hasil pengujian akurasi hasil prediksi dari metode hybrid dengan jumlah 30 data =  $48\%$ , 60 data =  $40\%$ , dan 118 data =  $40,81\%$ .

*This is an open access article under the [CC BY-SA](https://creativecommons.org/licenses/by-sa/4.0/) license.* 

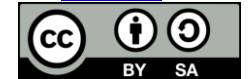

*Penulis Koresponden:* Edi Jurusan Teknik Informatika, STMIK TIME Medan, Jalan Merbabu No.32 aa-bb, Medan - Sumatera Utara Email[: edi\\_foe@yahoo.com](mailto:edi_foe@yahoo.com)

## **1. PENDAHULUAN**

Emas merupakan logam mulia yang sering dijadikan sebagai alat tukar dalam perdagangan maupun sebagai standar keuangan berbagai negara (Joesoef, 2008). Untuk mendapatkan keuntungan yang optimal, masyarakat yang inginberinvestasi emas pasti berharap mendapatkan harga yang rendah saat pembelian dan harga yang mahal saat penjualan. Antara tahun 1975 hingga 1979 misalnya, fluktuasi harga emas berkisar antara \$121,00 - \$236,10. Tahun 1980, harga emas mengalami lonjakan tajam, yakni mencapai \$850. Pada tahun 1982 hingga tahun 2005, kisaran harga emas berada diantara \$200 - \$400. Pada tahun 2016, harga jual emas tertinggi mencapai \$1365. Pada kondisi saat ini, pelaku investasi emas pada umumnya menggunakan insting dan menerka dalam melakukan investasi emas (Chakrapani, 2012). Pelaku investasi emas biasanya membeli emas di saat harga emas dirasa sudah cukup rendah dengan harapan untuk menjualnya kembali disaat harga emas sedang tinggi. Hal ini tentu menjadi masalah dikarenakan cara tersebut memiliki margin *error* yang tinggi, dimana harga emas yang sedang turun bisa saja terus turun hingga titik yang jauh lebih rendah,

Methotika : Jurnal Ilmiah Teknik Informatika Vol.1, No.2 Oktober 2021 : 44-51

hal ini justru dapat menimbulkan kerugian yang besar kepada pelaku investasi emas apabila harus menjual emas tersebut disaat harga emas jauh lebih rendah dari harga saat emas tersebut dibeli.

Untuk menyelesaikan permasalahan tersebut, maka dapat dilakukan proses peramalan (*forecasting*). Peramalan adalah sebuah fungsi pada manajemen untuk mendukung proses pengambilan keputusan. Proses peramalan juga dideskripsikan sebagai proses estimasi pada situasi di kemudian hari yang belum diketahui (Ismail, et. al., 2009). Untuk dapat melakukan peramalan harga emas dengan tingkat *error* yang rendah, berbagai penelitian telah dilakukan, Yuan (2012) menggunakan algoritma *Projection Pursuit* untuk menemukan variable non-linier dan membangun sebuah *Backpropagation* (BP) *Neural Network* untuk memprediksi harga emas. Baber (2015) melakukan analisis korelasi dan menyimpulkan bahwa bisnis internasional, politik, keadaan pasar terutama pasar komoditi, kecenderungan belanja konsumen, serta inflasi adalah faktor yang berpengaruh besar terhadap pergerakan harga emas. Sedangkan, metode Box-Jenkins memiliki performa yang lebih baik daripada metode lainnya dalam memprediksi harga emas (Asad Ali, 2016), ini dikarenakan metode Box-Jenkins menerapkan peramalan dengan mengandalkan historik statistik harga emas sebelumnya, semakin banyak data historik harga emas yang tersedia maka hasil peramalan juga akan semakin baik dan memiliki tingkat error yang lebih rendah. Metode Box-Jenkins merupakan suatu iteratif memilih model terbaik untuk *series* yang stasioner dari suatu kelompok model *time series* linier yang disebut model ARIMA *(Autoregressive Integrated Moving Average)*. Metode ini mengasumsikan bahwa nilai *series* dihasilkan oleh proses *stochastic* (*random*) dengan bentuk yang dapat dijelaskan (Sendy Parlinsa Elvani, Anis Rachma Utary, Rizky Yudaruddin, 2016). Menurut Madhur Srivastava, et. al (2010), metode ARIMA merupakan sebuah metode yang kompleks dan tidak mudah digunakan serta memerlukan waktu eksekusi yang lama untuk memperoleh hasil peramalan dengan tingkat akurasi yang tinggi.

Menurut Madhur Srivastava, et. al (2010), untuk meningkatkan akurasi hasil prediksi dari ARIMA, maka metode ARIMA dapat dikombinasikan dengan metode *multiple regression* (Madhur Srivastava, et. al., 2010). Madhur Srivastava, et. al. (2010) mengemukakan sebuah metode hibrid antara metode *Regression* dan ARIMA dalam memprediksi jumlah kesalahan (*bug*) yang akan muncul dalam pembuatan *software*. Metode *Multiple Linear Regression* dapat digunakan untuk mempelajari hubungan antara sebuah variabel *dependent* dengan beberapa variabel *independent*. Metode *Multiple Linear Regression* adalah sebuah teknik matematika yang meminimalkan perbedaan antara nilai aktual dan nilai prediksi (Bolzan, 2008). Berdasarkan pengujian yang dilakukan oleh Madhur Srivastava, et. al. (2010), diperoleh informasi bahwa metode hibrid antara ARIMA dan *regression* memiliki tingkat akurasi yang lebih tinggi jika dibandingkan dengan metode ARIMA saja.

Berdasarkan uraian di atas, maka pada tugas akhir ini akan dibuat sebuah aplikasi peramalan harga emas dengan metode hibrid yang menggabungkan antar metode *Box Jenkins Approach* dan *Multiple Linear Regression* untuk membantu masyarakat yang ingin berinvestasi emas mengetahui pergerakan harga emas di masa depan. Investasi emas akan lebih baik jika dalam investasinya mengetahui waktu yang tepat untuk membeli emas di saat harga rendah dan menjual emas di saat harga tinggi sehingga dapat meminimalkan kerugian dan mengoptimalkan keuntungan investasi emas. Dengan adanya aplikasi peralaman ini diharapkan dapat mengatasi permasalahan yang ada dalam investasi emas. Oleh karena itu, penulis mengambil tugas akhir dengan judul "Aplikasi Peramalan Harga Emas dengan Model *Hibrid* Antara Metode *Box Jenkins Approach* dan *Multiple Linear Regression*".

## **2. METODE PENELITIAN**

Hubungan antara fungsi-fungsi diatas dapat digambarkan dalam bentuk *use case diagram*  seperti terlihat pada Gambar 1 berikut ini.

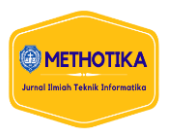

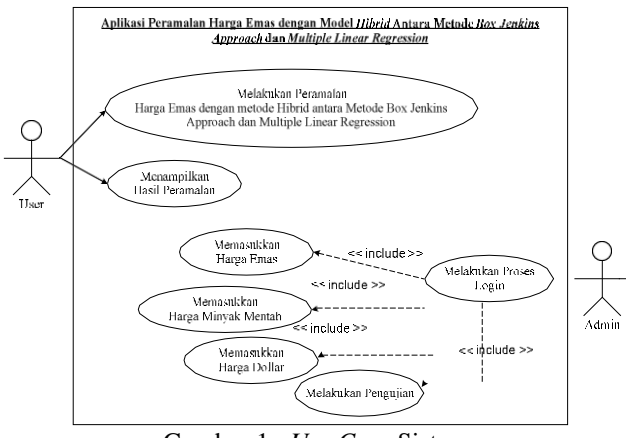

Gambar 1. *Use Case* Sistem

## **3. HASIL DAN PEMBAHASAN**

Pada saat pertama kali menjalankan aplikasi peramalan harga emas dengan model *hibrid*  antara metode *Box Jenkins Approach* dan *Multiple Linear Regression*, maka *form* yang akan muncul pertama kali adalah *form* 'Login', yang dapat dilihat pada Gambar 2 berikut ini.

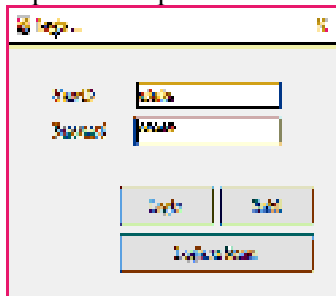

Gambar 2 *Form Login*

Apabila pemakai ingin melakukan pengisian data historis harga emas, harga minyak dan harga kurs dollar, maka pemakai harus login sebagai *User* admin. Caranya pemakai harus memasukkan data *User* ID dan password yang valid, agar dapat menggunakan bagian admin pada perangkat lunak. Apabila proses login berhasil, maka sistem akan menampilkan *form* Main seperti terlihat pada Gambar 3 berikut ini.

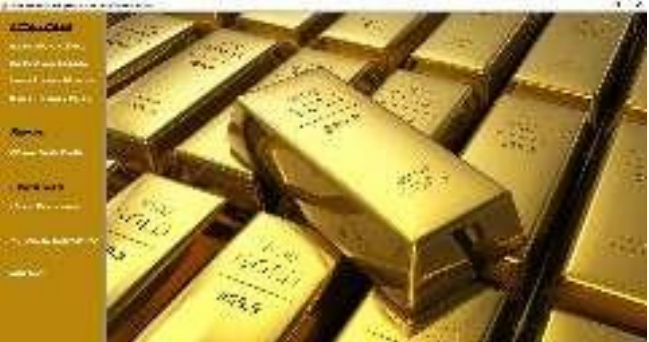

Gambar 3. Tampilan *Form* Main

Pada *form* Main ini, terdapat beberapa menu yang dapat diakses, seperti:

1. Menu Utama, yang berfungsi untuk menyediakan tampilan antarmuka untuk pengisian data utama yang diperlukan oleh sistem. Menu utama ini memiliki beberapa sub menu yaitu:

Sub menu Input Harga Emas, yang berfungsi untuk menampilkan *form* Input Harga Emas.

- a. Sub menu Input Kurs Dollar, yang berfungsi untuk menampilkan *form* Input Harga Kurs Dollar.
- b. Sub menu Input Harga Minyak, yang berfungsi untuk menampilkan *form* Input Harga Minyak.
- c. Sub menu Ramal Harga Emas, yang berfungsi untuk melakukan proses peramalan harga emas dengan menampilkan *form* Input Harga Emas.
- 2. Menu *Report*, yang berfungsi untuk menampilkan informasi hasil peramalan dengan menggunakan metode Hibrid.
- 3. Menu Pengujian, yang berfungsi untuk melakukan proses pengujian dengan menampilkan *form*  Hasil Pengujian.
- 4. Menu Tambah *User* Baru, yang berfungsi untuk menampilkan *form* Tambah *User*.

## **Tampilan Menu Utama**

- Dalam 'Menu Utama', terdapat beberapa sub menu yang dapat diakses, seperti:
- 1. Sub Menu Input Harga Emas, yang berfungsi untuk menampilkan *form* Input Harga Emas seperti terlihat pada Gambar 4 berikut ini

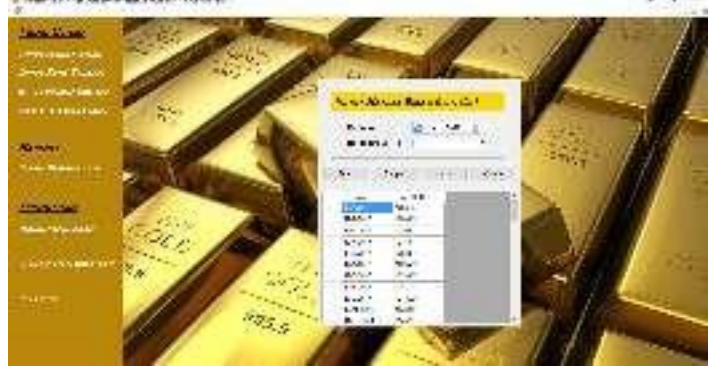

Gambar 4. *Form* Input Harga Emas

Pada *form* Input Harga Emas ini, pemakai dapat memasukkan data rincian historis harga emas, seperti periode dan harga (USD). Setelah selesai mengisi data rincian historis harga emas tersebut, maka pemakai dapat mengklik tombol Simpan untuk menyimpan data ke tabel Kurs\_Emas pada *database*. Data yang tersimpan pada *database* tersebut akan ditampilkan pada tabel Data Harga Emas. Sementara itu, untuk menghapus data harga emas dari *database*, maka pemakai dapat menampilkan data harga emas tersebut ke dalam *form* dengan klik baris pada tabel Data Harga Emas dan mengklik tombol Hapus pada *form* Input Harga Emas sehingga sistem akan menghapus data harga emas yang sedang ditampilkan dari *database*.

2. Sub Menu *Input* Kurs Dollar, yang berfungsi untuk menampilkan *form* Data *Input* Kurs Dollar seperti terlihat pada Gambar 5 berikut ini.

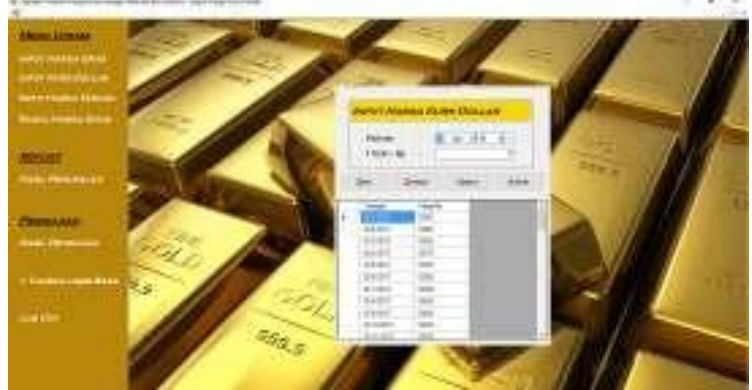

Gambar 5. *Form* Input Kurs Dollar

Pada *form* Input Kurs Dollar ini, pemakai dapat memasukkan data rincian historis kurs dollar, seperti tanggal dan harga konversi kurs. Setelah selesai mengisi data rincian harga kurs dollar tersebut, maka pemakai dapat mengklik tombol Simpan untuk menyimpan data ke tabel Kurs\_Dollar pada *database*. Data yang tersimpan pada *database* tersebut akan ditampilkan pada tabel Data Kurs Dollar.

Sementara itu, untuk menghapus data harga kurs dollar dari *database*, maka pemakai dapat menampilkan data harga kurs dollar tersebut ke dalam *form* dengan klik baris pada tabel Data

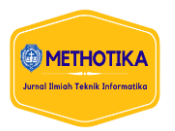

Harga Kurs Dollar dan mengklik tombol Hapus pada *form* Input Harga Kurs Dollar sehingga sistem akan menghapus data harga kurs dollar yang sedang ditampilkan dari *database*.

3. Sub Menu Data *Input* Harga Minyak, yang berfungsi untuk menampilkan *form* Data *Input* Harga Minyak seperti terlihat pada Gambar 6 berikut ini.

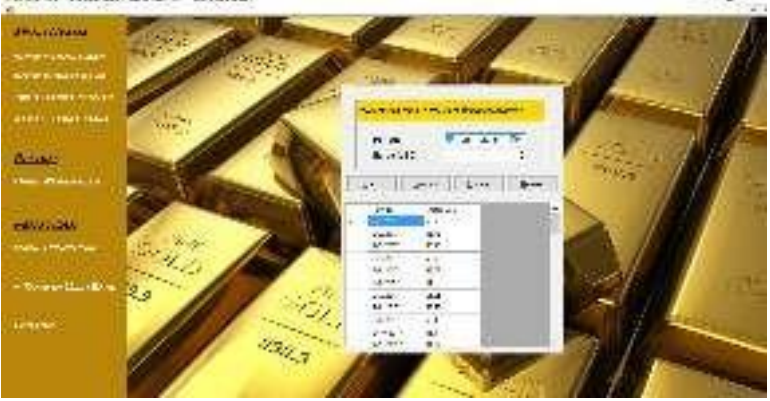

Gambar 6. *Form* Input Harga Minyak

Pada *form* Data *Input* Harga Minyak ini, pemakai dapat memasukkan data rincian historis harga minyak, seperti tanggal dan harga minyak. Setelah selesai mengisi data rincian harga minyak tersebut, maka pemakai dapat mengklik tombol Simpan untuk menyimpan data ke tabel Minyak pada *database*. Data yang tersimpan pada *database* tersebut akan ditampilkan pada tabel Data Minyak.

Sementara itu, untuk menghapus data harga minyak dari *database*, maka pemakai dapat menampilkan data harga minyak tersebut ke dalam *form* dengan klik baris pada tabel Data Harga Minyak dan mengklik tombol Hapus pada *form* Input Harga Minyak sehingga sistem akan menghapus data harga minyak yang sedang ditampilkan dari *database*.

4. Sub Menu Ramal Harga Emas, yang berfungsi untuk menampilkan *form* Peramalan Harga Emas seperti terlihat pada Gambar 7 berikut ini.

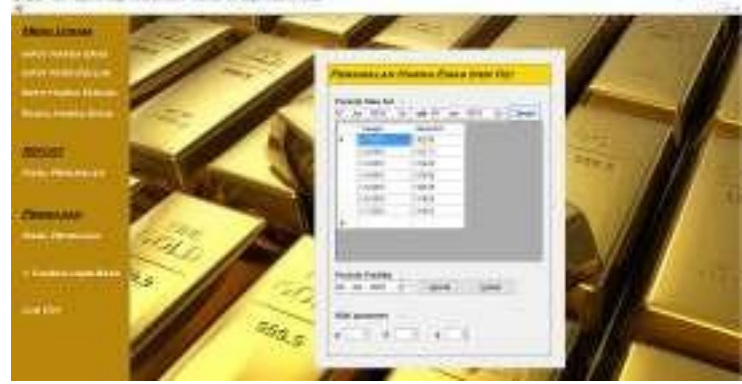

Gambar 7. *Form* Peramalan Harga Emas

Pada *form* Peramalan Harga Emas ini, pemakai dapat memasukkan data awal yang diperlukan dalam proses peramalan, seperti periode data set yang akan digunakan dalam proses peramalan dan periode yang akan diprediksi. Selain itu, pemakai juga dapat menentukan nilai parameter p, d dan q secara manual. Ketiga nilai parameter ini digunakan dalam prosedur kerja metode ARIMA. Setelah pemakai memasukkan semua data awal yang diperlukan, maka pemakai dapat mengklik tombol Ramal untuk memulai proses peramalan.

# **3.1. Tampilan Report**

Setelah mengklik tombol Ramal, maka akan muncul tampilan Hasil Peramalan seperti terlihat pada Gambar 8 berikut ini.

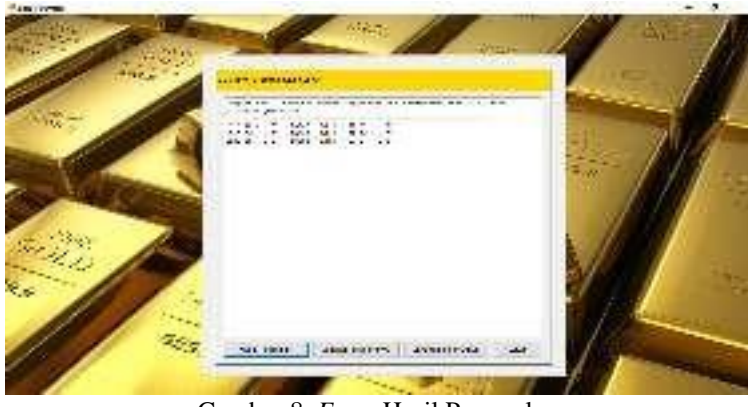

Gambar 8. *Form* Hasil Peramalan

Pada *form* Hasil Peramalan ini, terdapat dua buah tombol utama yang dapat diakses yaitu:

- 1. Tombol Hasil Peramalan yang digunakan untuk menampilkan semua langkah hasil peramalan.
- 2. Tombol Langkah Sebelumnya yang digunakan untuk menampilkan langkah perhitungan sebelumnya.
- 3. Tombol Langkah Selanjutnya yang digunakan untuk menampilkan langkah perhitungan selanjutnya.

Selain itu, pada *form* Hasil Peramalan ini juga akan ditampilkan hasil akhir dari peramalan harga emas dengan menggunakan metode Hibrid.

## **3.2. Tampilan** *Form* **Hasil**

Tombol Hasil Peramalan di bawah kiri untuk menampilkan semua langkah-langkah hitungan beserta hasil akhir. Tampilan *Form* Hasil seperti terlihat pada Gambar 9 berikut ini.

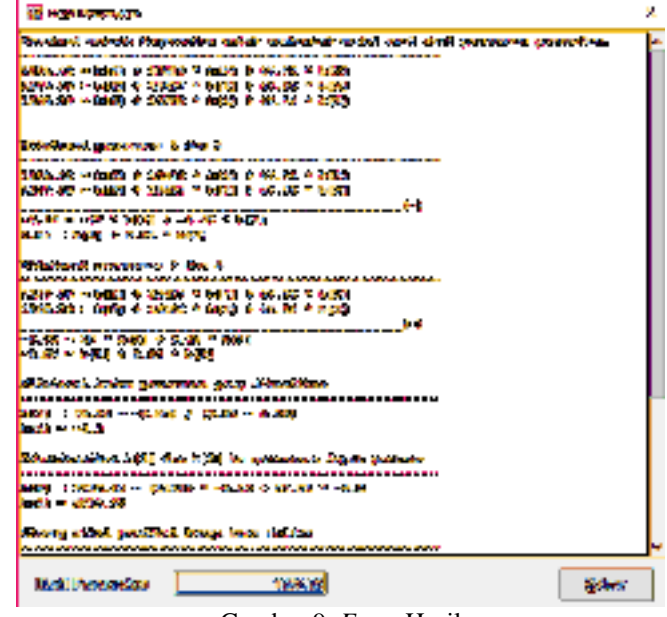

Gambar 9. *Form* Hasil

## **3.3. Tampilan Tambah** *User*

Sub Menu Tambah *User*, yang berfungsi untuk menampilkan *form* Tambah *User* seperti terlihat pada Gambar 10 berikut ini.

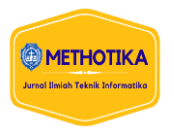

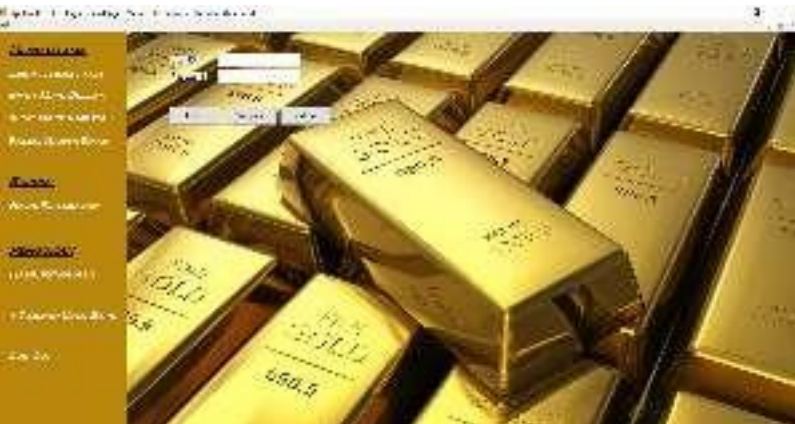

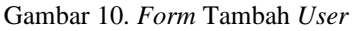

Data *User* yang dimasukkan ini akan digunakan pada saat ingin login ke sistem. Adapun rincian data *User* yang dimasukkan mencakup data nama *User*, *password*.

#### **4. KESIMPULAN**

Dari pembahasan pada bab-bab sebelumnya, maka akhirnya penelitian pada tugas akhir ini dapat diambil beberapa kesimpulan, antara lain.

- 1. Berdasarkan hasil pengujian yang dilakukan, diperoleh informasi bahwa metode hibrid dapat digunakan untuk melakukan peramalan harga emas dengan tingkat akurasi peramalan harga emas yang mencapai 40,81 % dari 118 data pengujian. Hal ini berarti bahwa hasil peramalan harga emas dari metode Hibrid dapat dijadikan sebagai referensi saja pada saat melakukan investasi emas.
- 2. Metode hibrid cocok untuk digunakan dalam memperamalan harga emas untuk jangka pendek dengan tingkat akurasi sebesar 48% dari 30 data pengujian

#### **REFERENSI**

- [1] B. Gunara, "Comparison Of Jenkins Box Method And Multiple Linier Regression In Predicting The Noble Metal Price," *Jurnal Teknik Informatika C.I.T,* vol. 11, no. 2, 2019.
- [2] E. P. Budiyono, N. Nikentari and S. Sallu, "ANALISA KLASIFIKASI KADAR KARAT EMAS MENGGUNAKAN METODE K-NEAREST NEIGHBOURS (KNN) Study Kasus : Toko Emas Batam City," *Universitas Maritim Raja Ali Haji (UMRAH),* 2019.
- [3] Anita, "ANALISIS KOMPARASI INVESTASI LOGAM MULIA EMAS DENGAN SAHAM PERUSAHAAN PERTAMBANGAN DI BURSA EFEK INDONESIA 2010- 2014," *ESENSI:Jurnal Bisnis dan Manajemen,* vol. 5, no. 2, 2015.
- [4] F. Reza, U. Sumarwan and Hartoyo, "SATISFACTION, PURCHASING BEHAVIOR, AND CUSTOMER LOYALTYOF BUTIK EMAS LOGAM MULIA," *Journal of Consumer Sciences,* vol. 4, no. 2, pp. 90-107, 2019.
- [5] S. Handiani, "Pengaruh Harga Emas Dunia, Harga Minyak Dunia dan Nilai Tukar Dolar Amerika/Rupiah Terhadap Indeks Harga Saham Gabungan Pada Periode 2008-2013," *E-Journal Graduate Unpar,* vol. 1, no. 1, 2014.
- [6] A. Nurlifa and S. Kusumadewi, "Sistem Peramalan Jumlah Penjualan Menggunakan Metode Moving Average Pada Rumah Jilbab Zaky," *JURNAL INOVTEK POLBENG - SERI INFORMATIKA,* vol. 2, no. 1, 2017.
- [7] R. H. B. Bangun, "Penerapan Autoregressive Integrated Moving Average (ARIMA) Pada Peramalan Produksi Kedelai di Sumatera Utara," *Agrica (Jurnal Agribisnis Sumatera Utara),* vol. 9, no. 2,2016.
- [8] A. Raharja, W. Angraeni and R. A. Vinarti, "PENERAPAN METODE EXPONENTIAL SMOOTHING UNTUK PERAMALAN PENGGUNAAN WAKTU TELEPON DI PT.TELKOMSEL DIVRE3 SURABAYA," *SISFO-Jurnal Sistem Informasi,* 2019.
- [9] M. As'ad, S. S. Wibowo and E. Sophia, "PERAMALAN JUMLAH MAHASISWA BARU

DENGAN MODEL AUTOREGRESSIVE INTEGRATED MOVING AVERAGE (ARIMA)," *JIMP - Jurnal Informatika Merdeka Pasuruan,* vol. 2, no. 3, 2017.

- [10] S. R. P. Astutik, Sukestiyarno and P. Hendikawati, "Peramalan Inflasi di Demak Menggunakan Metode ARIMA Berbantuan Software R dan MINITAB," *PRISMA, Prosiding Seminar Nasional Matematika,* vol. 1, 2018.
- [11] A. Chandra, "Estimasi Trip Frequency Dengan Menggunakan Model Multiple Linear Regression,"

*Jurnal Metris 18,* vol. 18, pp. 25-28, 2017.

[12] M. Srivastava, D. Badal and R. K. Jain, "Regression and ARIMA hybrid model for new bug prediction," *(IJCSE) International Journal on Computer Science and Engineering,* vol. 02, no. 08, pp. 2622-2628, 2010.